## eFaculty QuickTip: Uploading Packets into eFaculty after Separating Materials

| Once you log into eFaculty,<br>select "Your Packets."                   | SJSU EACULTY     Home   Your Packets   Faculty180   Announcements & Help   Profile   Activities   Packet Faculty Affairs                                                                                                    |  |
|-------------------------------------------------------------------------|----------------------------------------------------------------------------------------------------|--|
| Notice that the Faculty Vita<br>section is not showing. Select<br>edit. | Department X Packet         Not Yet Submitted Unlocked         Type       # Required       # Added         Image: Comparison of the system of the system of |  |
| Select Add.                                                             | ✓       Department X Packet       Submit       0 of 0         Not Yet Submitted       Unlocked       Required Files         Upload here.       Additional Documents 0 Added       Add         No files have been added yet.       Voltes have been added yet.       Voltes have been added yet.                                                                                                    |  |

SJSU | University personnel

## eFACULTY QUICKTIP: UPLOADING PACKETS INTO eFACULTY AFTER SEPARATING MATERIALS

| Select add a new file under<br>the "ADD Additional<br>Documents" section. | Add Additional Documents   Optional   Choose Existing   Id New File   All Materials   Pace     Search   Earch     Filter     All   C.V. for James Lee   Lee Vita September 2018   Diposition-announcement-for-temporary-faculty-appointment-template   Diposition-announcement-for-temporary-faculty-appointment-template   Diposition-announcement-for-temporary-faculty-appointment-template                                                                                                    |
|---------------------------------------------------------------------------|----------------------------------------------------------------------------------------------------|
| Browse your computer to find<br>and upload your revised<br>packet.        | Added and a state of the state of the state of |
| The packet will upload.                                                   | <ul> <li>Department X Packet             <ul> <li>Not Yet Submitted</li> <li>Unlocked</li> <li>Upload here.</li> </ul> <ul> <li>Additional Documents 1 Added</li> <li>Add</li> <li>Title</li> <li>Details</li></ul></li></ul>                                                                                                    |

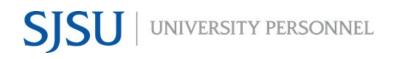

| Select Preview to view your<br>packet as the reviewers will<br>see it. | <ul> <li>Department X Packet         <ul> <li>Not Yet Submitted Unlocked</li> <li>Upload here.</li> </ul> </li> <li>Additional Documents 1 Added         <ul> <li>Title</li> <li>James Lee Packet Departme</li> </ul> </li> </ul>     | Preview<br>Preview<br>nt X Added<br>Jan 25, 2022                                                                                                    |
|------------------------------------------------------------------------|----------------------------------------------------------------------------------------------------|----------------------------------------------------------------------------------------------------|
| View the reviewers see.                                                | DEPARTMENT X PACKET                                                                                                    | Constrange: # 5.50         Search PDF           Factor         Factor           Max 200         N.85         14         0         Add for Standhoutanal           Factor         Factor         Factor         Factor         Factor           Weiger Strand         Ganes Nonder         Binder         Ganes Nonder         Factor           Search PDF         Factor         Factor         Factor         Factor           Search PDF         Factor         Factor         Factor         Factor           Search PDF         Factor         Factor         Factor         Factor           Factor         Factor         Factor         Factor         Factor         Factor           Factor         Factor         Factor         Factor         Factor         Factor         Factor           Factor         MAS         14         Factor         Factor         Factor         Factor           Factor         MAS         14         Factor         Factor         Factor         Factor           Factor         MAS         14         Factor         Factor         Factor         Factor         Factor         Factor         Factor         Factor         Factor         Factor |
| Select submit to forward your packet to the department.                | <ul> <li>Department X Packet         <ul> <li>Not Yet Submitted Unlocked</li> <li>Upload here.</li> </ul> </li> <li>Additional Documents 1 Added         <ul> <li>Title</li> <li>James Lee Packet Department X</li> </ul> </li> </ul> | Preview Submit Were Submit Were Submit Were Submit Were Submit Were Submit Nequired Files Add Details Added Jan 25, 2022 Edit   Remove                                                                                                    |